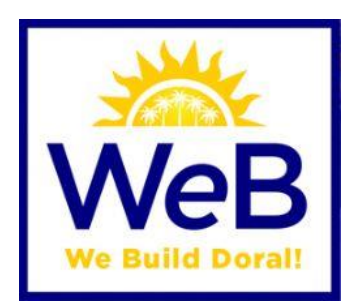

# 2020 EnerGov and Citizen Self-Service

UPDATED DRAWING AND DOCUMENT SUBMITTAL PROCEDURES

- **PDF FILES MUST BE SUBMITTED INDIVIDUALLY AND NAMED ACCORDING TO [NAMING CONVENTIONS DOCUMENT](http://www.miamidade.gov/permits/library/guidelines/concurrent-plans-processing.pdf)**
- **SUBMITTALS NOT FOLLOWING PROVIDED NAMING CONVENTIONS WILL NOT BE ACCEPTED**
- **ALL REWORKS OR REVISIONS MUST BE SUBMITTED WITH A WRITTEN NARRATIVE OF CHANGES OR COMMENTS ADDRESS WITH A PAGE INDEX**

### **Contents**

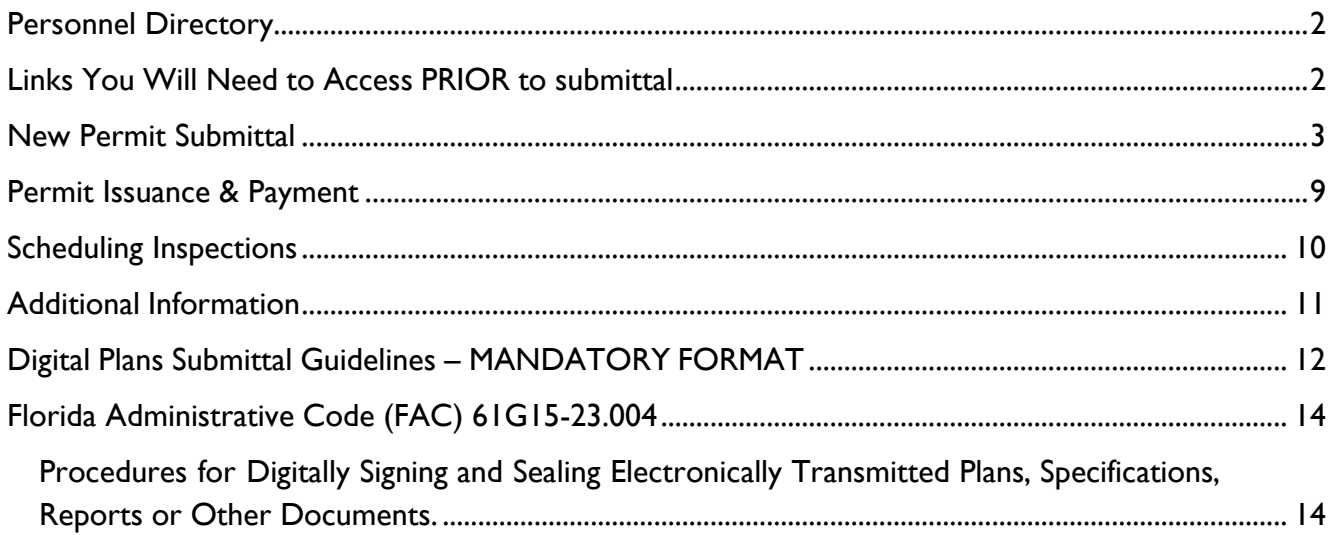

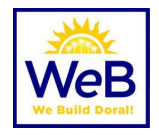

### <span id="page-1-0"></span>Personnel Directory

All staff are available via phone or email. Our personnel directory can be found at [https://www.cityofdoral.com/all-departments/building/bd-personnel/.](https://www.cityofdoral.com/all-departments/building/bd-personnel/)

### <span id="page-1-1"></span>Links You Will Need to Access PRIOR to submittal

Typical documents that will need to be submitted in PDF form with your permit submittal. Documents may vary depending on scope of work.

- Permit Application
- <https://www.cityofdoral.com/all-departments/building/forms-building/?page=5>
- MDC Permit Application [https://www.miamidade.gov/permits/library/building](https://www.miamidade.gov/permits/library/building-permit.pdf)[permit.pdf](https://www.miamidade.gov/permits/library/building-permit.pdf)
- MDC File Naming Conventions [https://www.miamidade.gov/permits/library/guidelines/concurrent-plans](https://www.miamidade.gov/permits/library/guidelines/concurrent-plans-processing.pdf)[processing.pdf](https://www.miamidade.gov/permits/library/guidelines/concurrent-plans-processing.pdf) MDC Property Appraiser
- [https://www.miamidade.gov/pa/property\\_search.asp](https://www.miamidade.gov/pa/property_search.asp)
- Business/Corporate Documents <http://search.sunbiz.org/Inquiry/CorporationSearch/ByName>
- Owner Builder Affidavit
- [https://www.cityofdoral.com/all-departments/building/forms-building/owner-builder](https://www.cityofdoral.com/all-departments/building/forms-building/owner-builder-affidavit)[affidavit](https://www.cityofdoral.com/all-departments/building/forms-building/owner-builder-affidavit)
- Trade Fee Sheets
- <https://www.cityofdoral.com/all-departments/building/forms-building/>
- Temp for Test Affidavit
- <https://www.cityofdoral.com/all-departments/building/forms-building/temp-for-test>

### <span id="page-2-0"></span>New Permit Submittal

- 1. Register for a CSS User account at **[https://doralfl](https://doralfl-energovweb.tylerhost.net/apps/SelfService)[energovweb.tylerhost.net/apps/SelfService](https://doralfl-energovweb.tylerhost.net/apps/SelfService)**.
- 2. From the CSS Homepage select **APPLY.**
	- a. For most permitting processes, you can select PERMITS and "ALL" and the Application Assistant search bar will appear.
	- b. For Site Plan, Admin/Council procedures with Planning & Zoning, Records Search, Holiday/Weekend Work Requests, select PLANS and "ALL" and the Application Assistant search bar will appear.
	- c. For Business Licensing or Contractor Registration, select "LICENSES".
- 3. Be sure to select the appropriate **WORK CLASS.**
	- a. For a master permit, the selection should be "PRIMARY".
	- b. For a sub permit, the selection shall indicate "SUB".
	- c. For residential work (RES) and for commercial work (COMM).
- 4. **Add Location.** Most processes will require the location of the work to be performed.
	- a. Address search should start with the house/building number (e.g. 8401)
	- b. Enter direction and street in post office format (e.g. 8401 NW 53 TER)
	- c. Note: There is no suffix on the street such as 53rd and Terrace is abbreviated TER.
	- d. For individual owner units, condos or warehouse units, enter the number following the address (e.g. **9000 NW 15 ST 6** for Unit 6 at this address)
	- e. If the address does not exist, please STOP and select "PZ Request for Address Assignment".

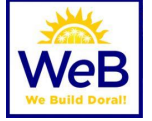

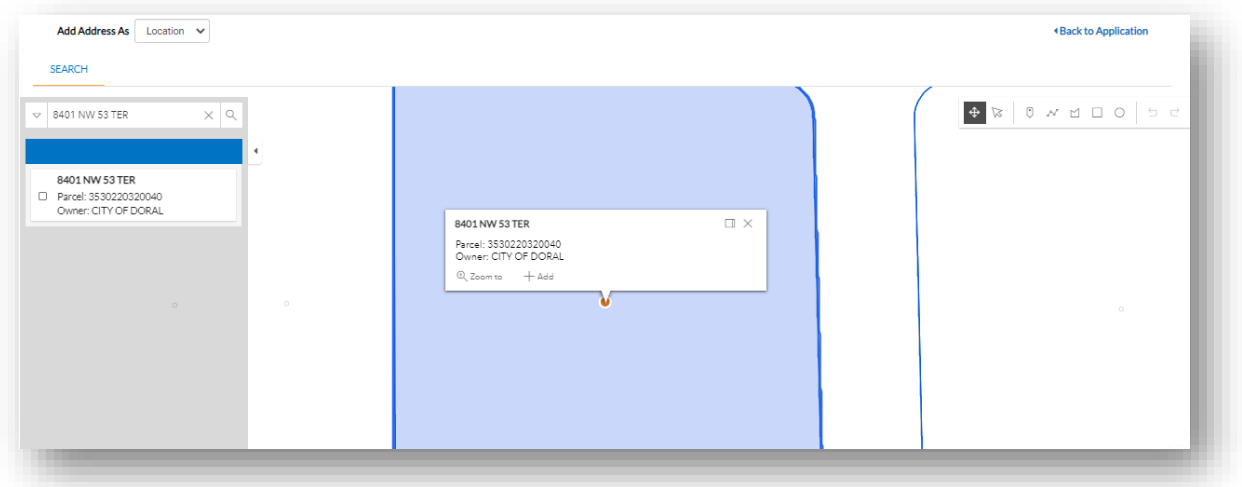

#### **5. Add Permit/Plan Details**

- a. Provide a brief description of work.
- b. Square feet (if required)
- c. Valuation (cost of work, if required)

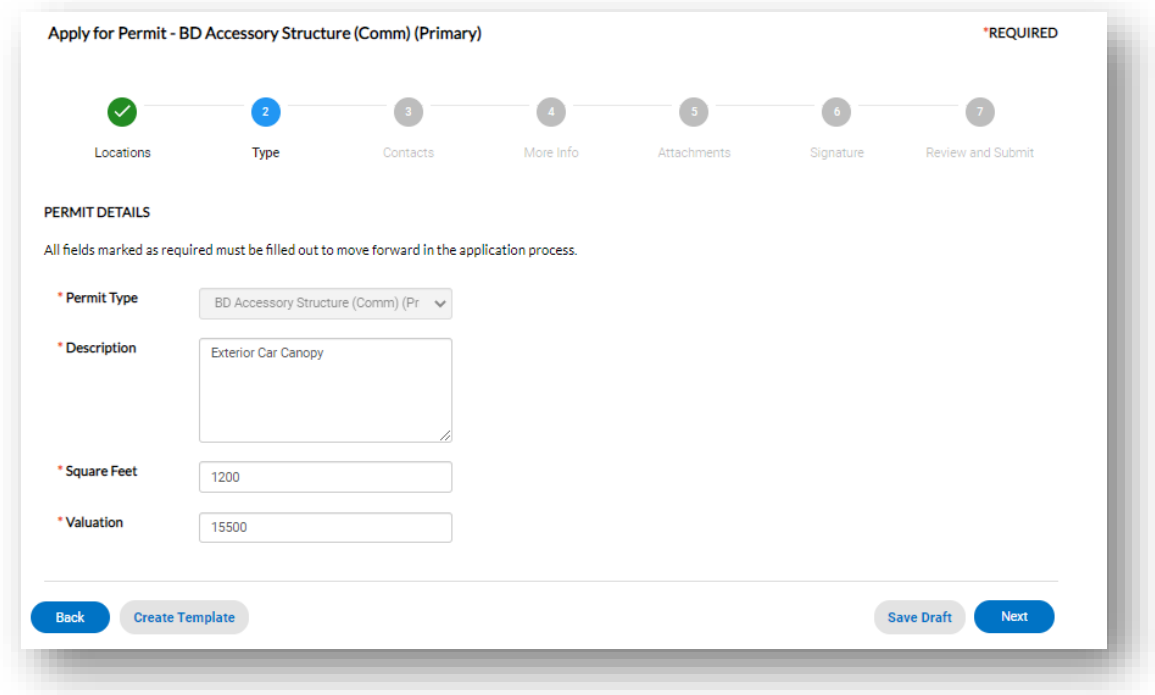

#### **6. Add Contacts**

a. Applicant will appear as user that is logged in to CSS Portal

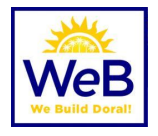

- b. Owner, where required, should be searched using information from Miami Dade County Property Appraiser (<https://www.miamidade.gov/Apps/PA/propertysearch/#/>) A valid email address for the owner is required.
- c. Contractor/Owner Builder, where required, should already be registered with the city. If no contractor is found, STOP and ask contractor to register using the License module.
- d. For Dry Run submittals where no contractor has been selected, search for Company: "Dry Run" and add to the file. Your record will not be issued until a valid contractor is assigned.
- e. For Owner Builder work, you must register as an Owner Builder via the License module.
- f. Additional Contacts may be added as needed.
- g. Contacts associated with the record will be able to see workflow, add files, request inspections, etc.

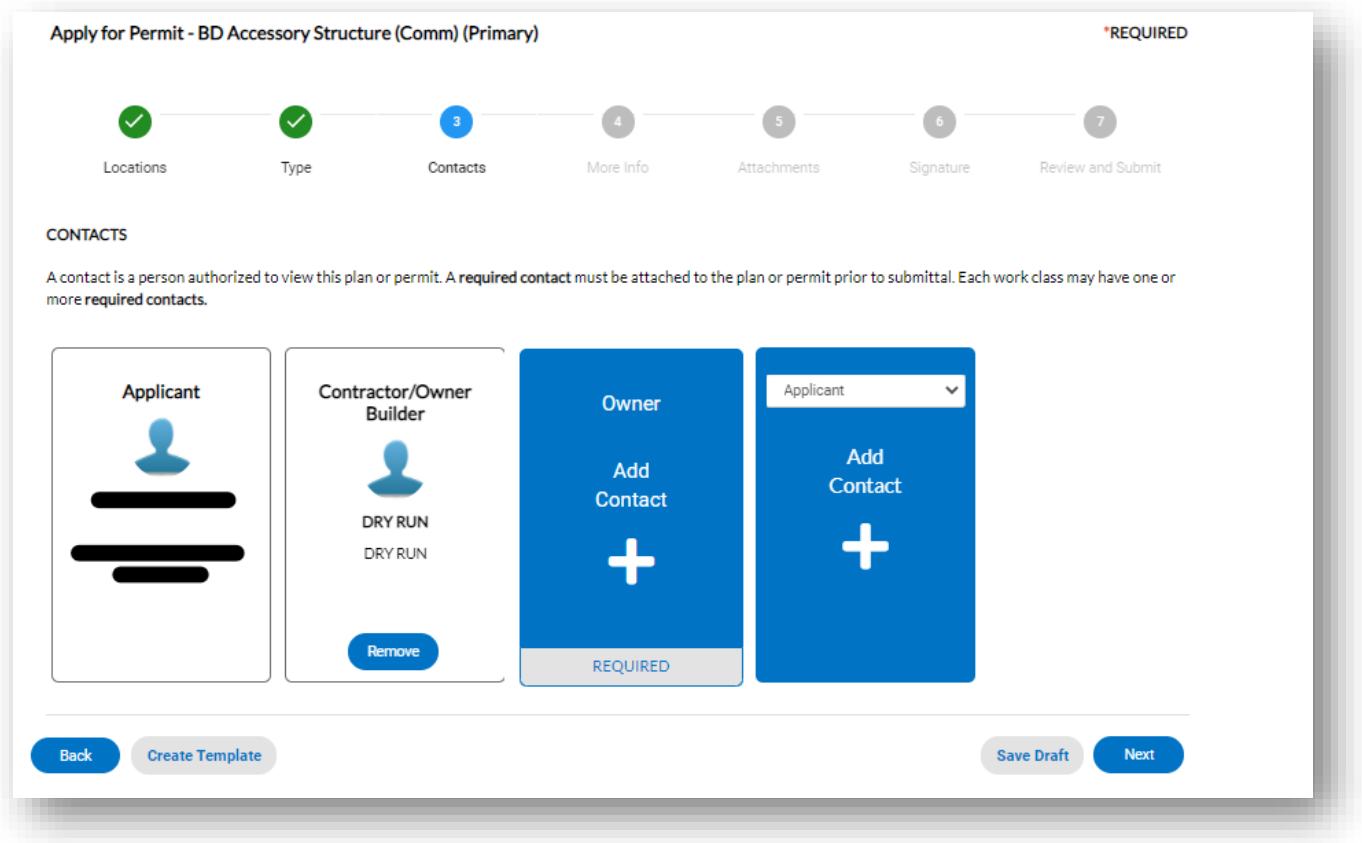

#### **7. More Info**

- a. Fields found in this section may be required or optional. All required fields (red) must be filled out prior to submittal and will be verified by the review team.
- b. You can "Save Draft" at any time and return to the file from your dashboard.

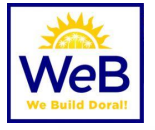

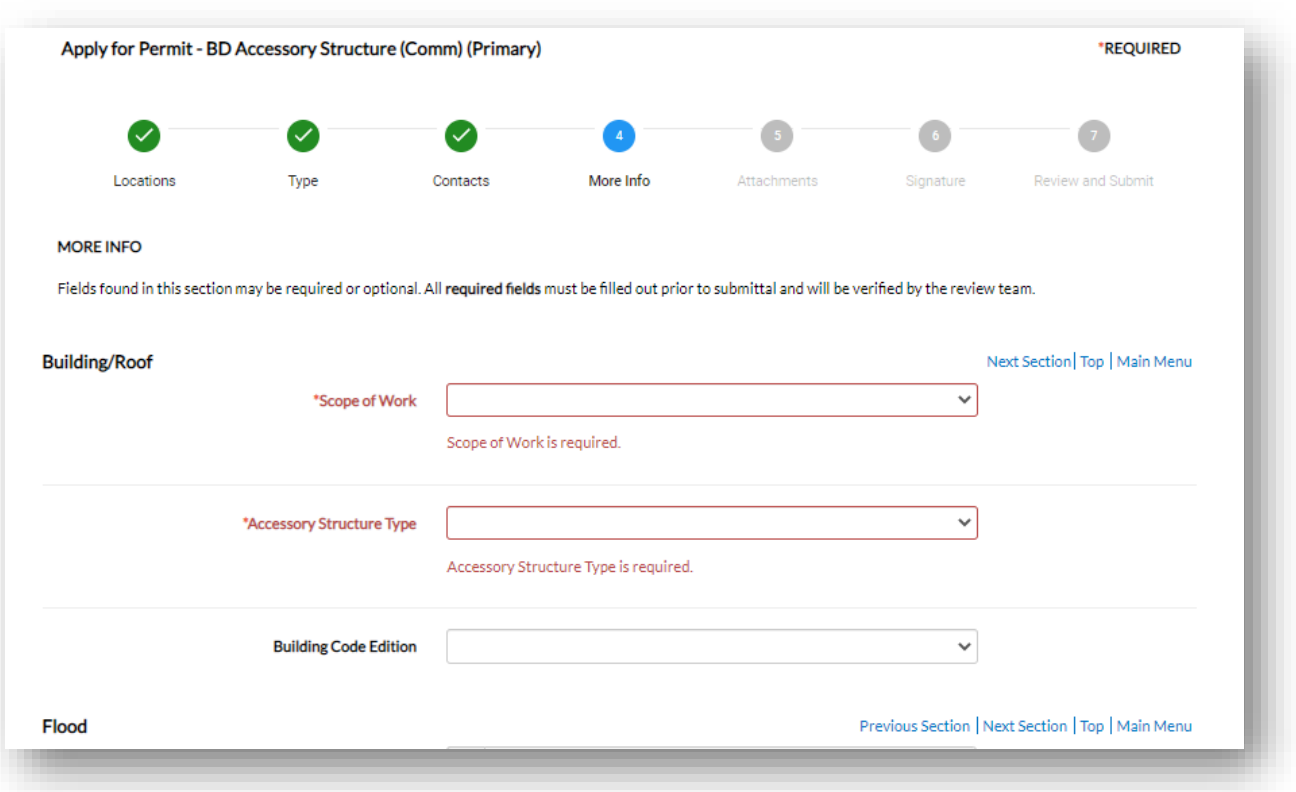

#### **8. Attachments**

- a. **ALL SUBMITTALS** must be in **UNLOCKED** PDF format.
- b. For plans or drawings that require a seal, use a **Certificate of Authority** that is generally accepted by industry.
- c. Digital certificates used to digitally sign, and seal documents submitted must be a National Institute of Standards and Technology (NIST) assurance level three or higher.
- d. Electronic submittals must follow 61G15 of the Florida Administrative Code.
- e. Plans & drawings must be submitted in individually named files according to the Naming Conventions document.
- f. All required attachments must be submitted. Additional attachments may be added as needed and categories using the drop-down menu.
- g. Attachments that may be required include (but are not limited to)
	- i. **Permit Application A permit application is STILL REQUIRED at this time. Please fill out BOXES 1-9 COMPLETELY.**
	- ii. **Miami Dade County Contact Form** (when required for County submittals) <https://www.miamidade.gov/permits/library/requested-reviews.pdf>

The City of Doral Building Department will continue to submit to Miami-Dade County through their CPP Portal on your behalf.

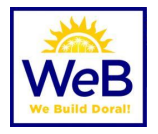

- iii. **Miami Dade County Municipal Application** (when required for County submittals) – **[https://www.miamidade.gov/permits/library/municipal](https://www.miamidade.gov/permits/library/municipal-permit.pdf)[permit.pdf](https://www.miamidade.gov/permits/library/municipal-permit.pdf)**
- iv. Proof of Ownership (Miami Dade County Appraiser Report) https://www.miamidade.gov/Apps/PA/propertysearch/#/
- v. Business Information or additional corporate documentation (if applicable)
- vi. Owner Builder Affidavit (if applicable)
- vii. Homeowners Association Letter (if applicable)
- viii. Trade Fee sheet (if applicable)
- ix. Temp for Test Affidavit (if applicable)
- h. Use "Submittal Guides" from cityofdoral.com/building for more information.
- i. **IMPORTANT REMINDERS:** 
	- **i. Applicant is responsible for downloading ALL APPROVED plans, drawings, and files from Miami Dade County portal PRIOR to link expiration.**
	- **ii. Files must be individually downloaded and only those files that need correction for the City of Doral shall be attached in CSS Portal.**
	- **iii. Miami-Dade County "Batch" file may be submitted at last round of review only.**
	- **iv. DO NOT PAY for all outstanding MDC fees until BOTH jurisdictions have approved plans. This will close your process and issue a county permit and may require resubmittal.**

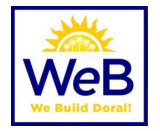

#### Attachments

guidelines. See http://www.miamidade.gov/permits/library/guidelines/concurrent-plans-processing.pdf. Do NOT lock PDF's for editing. Use a certificate authority for digital signatures. Œ Application **Application Plans & Drawings Proof of Ownership** Application As-built/Record Drawing or Certification Certified Copies of Latest Approved Drawings **Add Attachment Add Attachment Add Attachment** Doral NPDES/SWPP Form **Executed Contract/Good Faith Estimate Expedite Agreement Hardship Letter HOA/Landlord Authorization Letter** Miami Dade County Contact Sheet apported: .pdf rted: .pdf Supported: .pdf Miami Dade County Permit Application NOA's / Product Approvals Owner Builder Affidavit Owners Authorization Letter REQUIRED REQUIRED REQUIRED Plans & Drawings Proof of Ownership Property Appraiser Information Site Plan/Survey Structural, Wind or Engineering Calcs Back **Create Template** Next Sunbiz **Tree Disposition Plan** 

Applications and forms are available in electronic, PDF-fillable format from the department's web page at www.cityofdoral.com. Please follow Miami-Dade County naming

#### **9. Signature**

- a. Applicant must electronically sign the submittal attesting to the information and documents provided.
- b. Signatures are digitally captured and recorded.

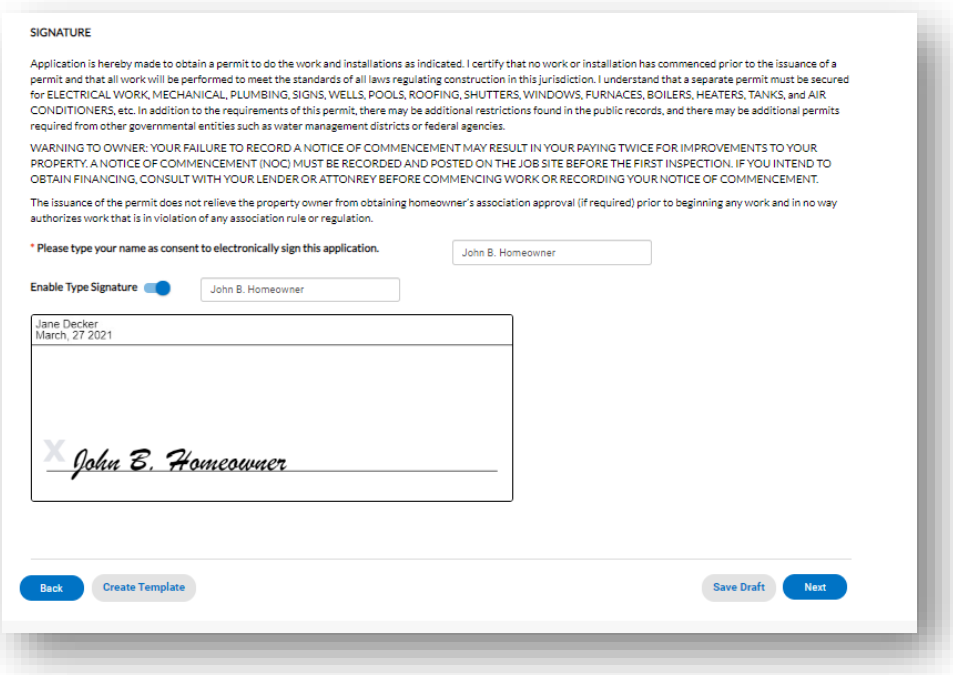

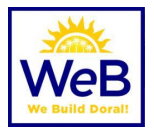

#### **10. Review and Submit**

- a. Verify that all information entered is true and correct. Use the BACK button to make corrections.
- b. Estimated fees are subject to change and additional fees may apply based on scope of work presented. The department endeavors to keep this as accurate as possible. **Note:** As of March 1, 2021 the Building Department is no longer charging upfront fees in order to reduce lag time between submittals and reviews beginning. A BDAP 999 Application Fee will be charged at time of acceptance of the submittal package and is payable prior to permit issuance.
- c. Additional fees may be incurred for excessive reworks, scope not originally entered in "More Info" or others.
- d. Once you click SUBMIT, you will return to your Dashboard where you will be able to monitor the progress of your submittal. Review times shown are automatically calculated and may not be an indicator of your actual review time.

#### **11. Reworks or Corrections**

- a. Once the round is completed, review comments will be available in the Reviews tab.
- b. Those sheets that need to be resubmitted will be available to resubmit.
- c. You cannot submit new sheets mid-round.

### <span id="page-8-0"></span>Permit Issuance & Payment

- 1. Login to the CSS Portal
- 2. Throughout your permitting process, you will be able to follow the workflow, pay fees and download approved documents for the field.

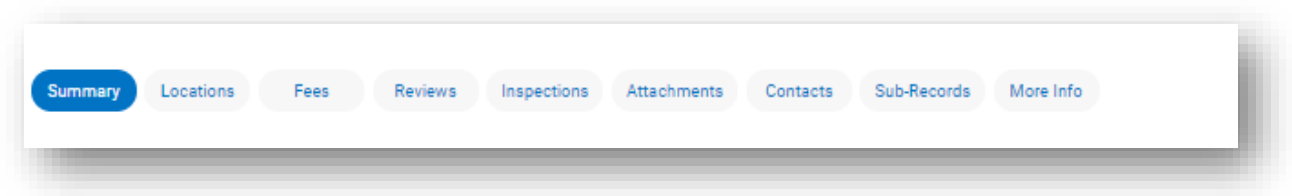

- 3. Fees can be paid from Permit Summary screen or from Pay Invoices menu at the top of the screen. Any person with a valid invoice number may make payment on an invoice.
- 4. **Important: All Miami Dade County fees must be paid directly through the County portal. <https://www.miamidade.gov/Apps/RER/EPSPortal>**
- 5. Approved documents are available in the attachments tab once the process is approved. **Remember:** It is your responsibility to print the documents for field inspections.

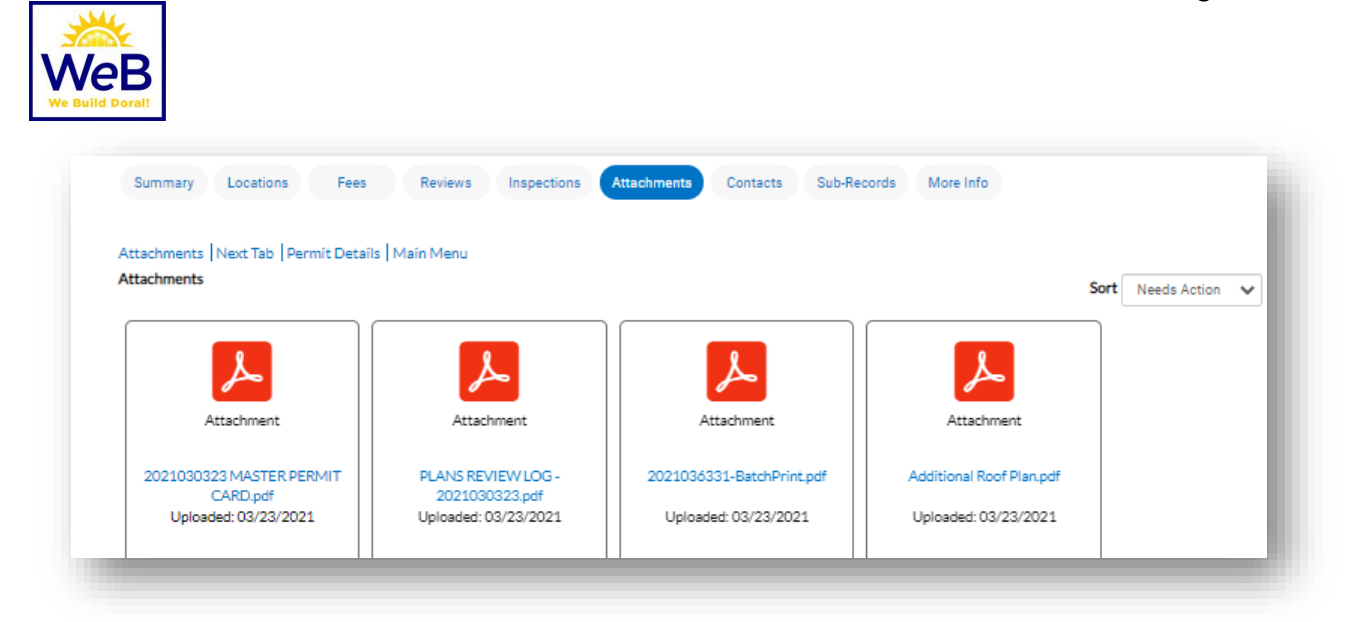

### <span id="page-9-0"></span>Scheduling Inspections

#### **1. Login to the CSS Portal**

a. Find the permit on your dashboard.

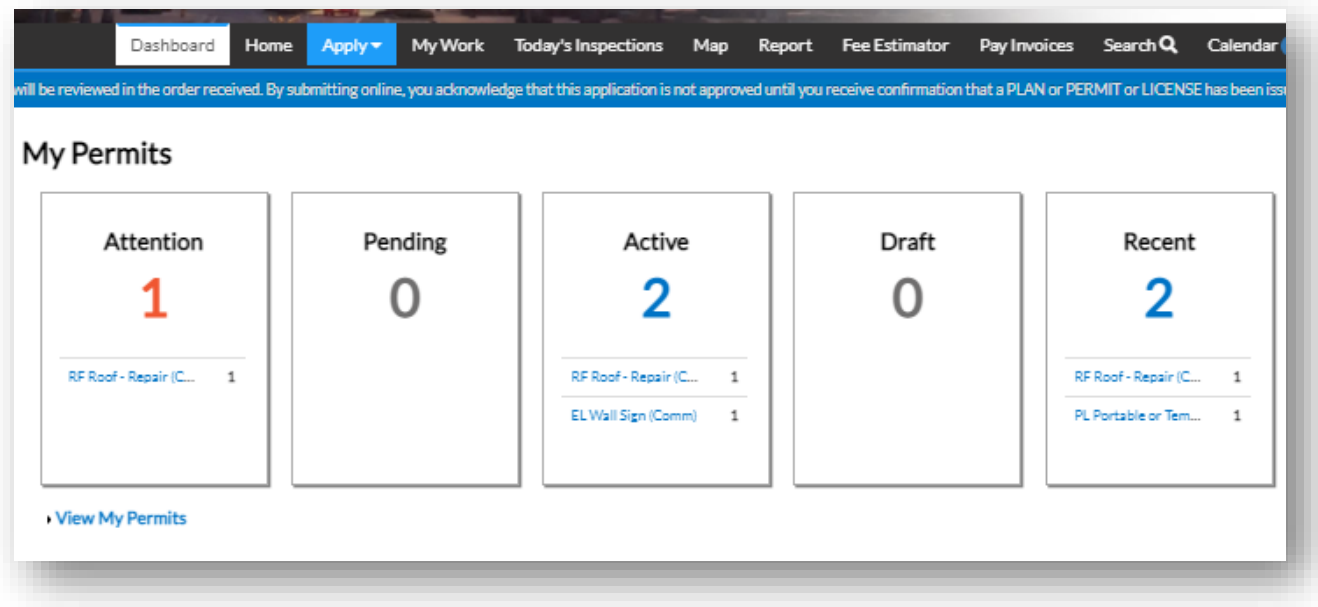

b. From the main permit summary screen, select inspection from the right-hand "Available Actions" menu.

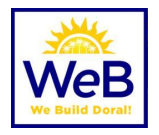

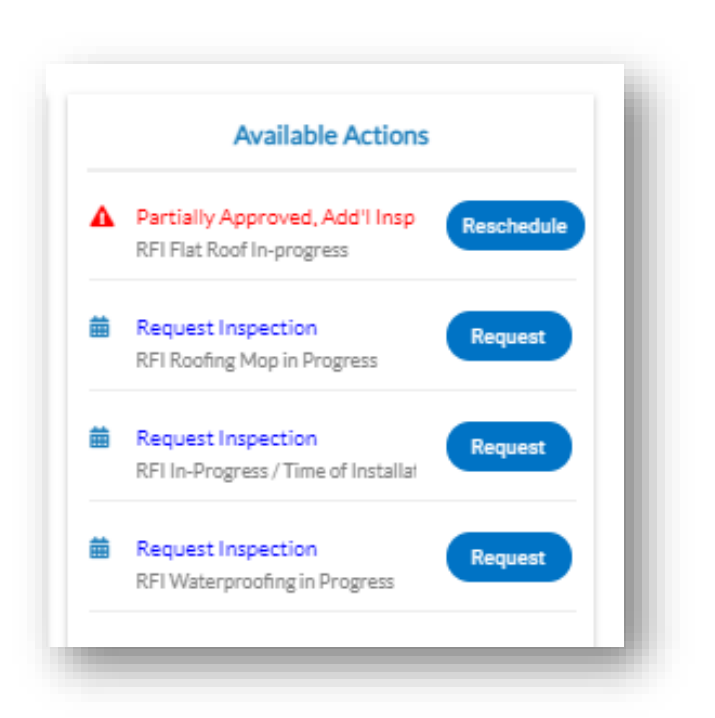

### <span id="page-10-0"></span>Additional Information

- 1. Existing permits and permits-in-process are being extended due to the current emergency declaration
- 2. Change of Contractor Applications, Process Cancellations, Permit Cancellations and Renewal Applications are to be sent to [building@cityofdoral.com](mailto:building@cityofdoral.com) – **Pending a CSS Portal process at time of publication.**
- 3. All inspection reports can be emailed directly to the inspector's email
- 4. Plan review and inspection questions are to be directed to specific plan reviewer and or inspector. They are available by phone and email Monday – Friday from 8:00 AM – 5:00 PM. See directory here [https://www.cityofdoral.com/all-departments/building/bd-personnel/.](https://www.cityofdoral.com/all-departments/building/bd-personnel/)
- 5. Request for Certificates of Occupancy (CO's) are to be directed t[o CO@cityofdoral.com.](mailto:CO@cityofdoral.com)
- 6. Temporary Certificates of Occupancy (TCO's) requests are to be directed to [TCO@cityofdoral.com.](mailto:TCO@cityofdoral.com)
- 6. Inspections are to be scheduled online using the CSS Portal at no later than 4pm on the day prior to the request. Inspections will be completed the following business day.
- 7. Remote/Virtual inspections MAY be available for interior UNOCCUPIED spaces. Please inquire with your TRADE CHIEF for more information.

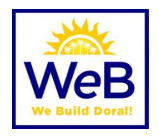

### <span id="page-11-0"></span>Digital Plans Submittal Guidelines – MANDATORY FORMAT

Additional information may be found at

<http://www.miamidade.gov/permits/library/guidelines/concurrent-plans-processing.pdf>

- The Concurrent Plans Processing (CPP) Guideline is for use by permit applicants who wish to leverage the benefits of electronically processing building plan packages. These guidelines have been developed to serve as a template for the exchange of electronic data between the permit applicant and Miami- Dade County (MDC). The CPP Guidelines for electronic plan package submittal shall dictate required documentation, procedures, data, naming conventions and file formats for e-plan (electronic) processing. The permit applicant shall provide the entire electronic plan package on one or more CD ROM. The CD ROM shall contain all drawings and supporting documents in PDF file format.
- The permit applicant will be notified via email when the review process is completed by Miami-Dade County. The permit applicant will be responsible for any and all modifications required to drawings and supporting documents that have been disapproved. The permit applicant will electronically resubmit the drawings/ supporting documents that have been corrected. The permit applicant will be notified when a plan package is approved. The permit applicant may then pay for the permit, print the permit and obtain the job copy over the internet. The permit applicant is responsible for producing the paper job copy for the job site.

#### • **PDF File Type Only**

- o All drawings and supporting documents in the plan package **must** be in PDF format.
- $\circ$  PDF files shall be created in a manner that retains the sheet aspect ratio allowing for electronic
	- measurements using the markup tool.
- o PDF files shall have only one layer without any embedded objects.
- o PDF files shall not be encrypted, or password protected.

#### • **File Names**

- o File names shall not contain any leading or trailing spaces.
- o File names shall not contain special characters such as: parenthesis "( )"; double periods  $\binom{n}{\cdot}$

#### question marks "?"; etc.

o The discipline is the primary method of classification for file names. Each file shall contain the discipline code as the first letter of the file name. Sheet File names start with the discipline code, followed by a user-definable numerical field that closely corresponds to the sheet sequence number. For example, A-101 for architectural, floor plans, first floor.

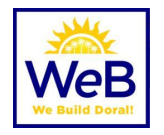

- A Architectural
- C Civil
- E Electrical
- F Fire Protection
- G General Information (non-discipline specific)
- H Hazardous Material
- I Interiors
- L Landscape
- M Mechanical
- P Plumbing
- O Equipment
- S Structural
- T Telecommunication
- U Other disciplines
- Z Contractor/Shop Drawings

Sheet numbers should be designated sequentially starting at "01" and continuing thru "99"

o Examples:

The following are sample sheet file names: A-101.pdf Architectural, first floor plan, sheet 1.1 A-102.pdf Architectural, second floor plan, sheet 1.2 A-103.pdf Architectural, first floor reflected ceiling plan, sheet 1.3 A-201.pdf Architectural, elevations, sheet 2.1 A-501.pdf Architectural, details, sheet 5.1

- State of Florida Rules for Signing and Sealing Electronically
	- o Information stored in electronic files representing plans, specifications, plats, reports, or other documents must be signed and sealed electronically where required by state laws as described in the Florida Statues Chapter 471.025, 481.221, and 668.001-006.

Should you need any additional information please contact **BuildingOfficial@cityofdoral.com.** 

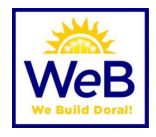

## Florida Administrative Code (FAC) 61G15-23.004

<span id="page-13-1"></span><span id="page-13-0"></span>Procedures for Digitally Signing and Sealing Electronically Transmitted Plans, Specifications, Reports or Other Documents.

(1) Engineering plans, specifications, reports or other documents which must be signed, dated and sealed in accordance with the provisions of section 471.025, F.S., and rule 61G15-23.001, F.A.C., may be signed digitally as provided herein by the professional engineer in responsible charge. As used herein, the terms "certification authority," and "digital signature" shall have the meanings ascribed to them in sections

668.003(2) and (3), F.S.

(2) A professional engineer utilizing a digital signature to electronically sign and seal engineering plans, specifications, reports or other documents shall have their identity authenticated by a certification authority and shall assure that the digital signature is:

(a) Unique to the person using it; (b) Capable of verification; (c) Under the sole control of the person using it; and, (d) Linked to a document in such a manner that the digital signature and correspondingly the document is invalidated if any data in the document is changed.

(3) The affixing of a digital signature to engineering plans, specifications, reports or other documents as provided herein shall constitute the signing and sealing of such items.

(a) A digitally created seal as set forth in rule 61G15-23.002, F.A.C., may be placed where it would appear if the item were being physically signed, dated and sealed.

(b) The date that the digital signature was placed into the document must appear on the document in accordance with subsection 61G15-23.001(4), F.A.C., and where it would appear if the item were being physically signed, dated and sealed.

(c) The engineering plans, specifications, reports or other documents being digitally signed and sealed shall include text to indicate the following and place it where an original signature would appear if the item were being physically signed, dated and sealed:

1. The same information required by subsection 61G15-23.002(2), F.A.C., if a digitally created image of the seal is not use;

2. The item has been digitally signed and sealed; and,

3. Printed copies of this document are not considered signed and sealed and all signatures must be verified on any electronic copies.

(d) Formatting of seals and text similar to that depicted below shall be used.

While the formatting may be altered, the text must remain identical.

1. When a digitally created seal is used:

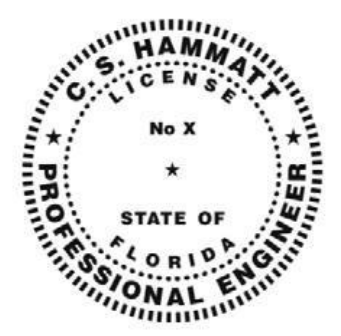

This item has been digitally signed and sealed by [NAME] on the date adjacent to the seal.

Printed copies of this document are not considered signed and sealed and the signature must be verified on any electronic copies.

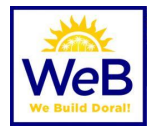

2. When a digitally created seal is not used:

[NAME], State of Florida, Professional Engineer, License No. [NUMBER]

This item has been digitally signed and sealed by [NAME] on the date indicated here.

(e) When engineering plans, specifications, reports or other documents contain multiple sheets or pages, the licensee may apply a single digital signature per electronically transmitted item as set out in rule 61G15-23.001, F.A.C. A digital signature applied to an item in electronic form shall have the same force and effect as signing all of the individual sheets or pages contained within that item unless otherwise limited as specified in subsection 61G15-30.003(3), F.A.C.

(f) In the case where multiple licensees sign and seal a single item, each licensee shall apply their digital signature and include qualifying language with those items required in paragraph (e) of this rule, thoroughly describing what portions the licensee is taking responsibility for.

*Rulemaking Authority 471.025(1), 471.033(2), 471.008 FS. Law Implemented 471.025, 471.033(1)(j), 668.003, 668.006 FS. History–New 11-3-15, Amended 9-7-17, 6-19-18.*